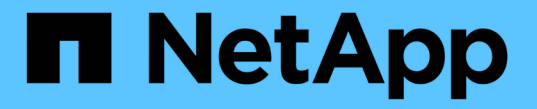

## **S3** 구성 프로세스 정보 ONTAP 9

NetApp April 24, 2024

This PDF was generated from https://docs.netapp.com/ko-kr/ontap/s3-config/workflow-concept.html on April 24, 2024. Always check docs.netapp.com for the latest.

# 목차

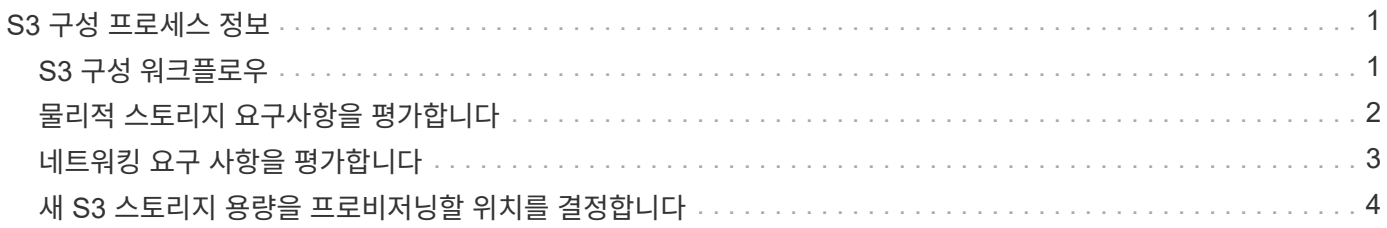

# <span id="page-2-0"></span>**S3** 구성 프로세스 정보

## <span id="page-2-1"></span>**S3** 구성 워크플로우

S3 구성에는 물리적 스토리지 및 네트워킹 요구사항을 평가한 다음, 특정 목적에 맞는 워크플로우 선택, 즉 새 SVM 또는 기존 SVM에 대한 S3 액세스 구성, 또는 이미 S3 액세스용으로 완전히 구성된 기존 SVM에 버킷 및 사용자 추가 등이 포함됩니다.

System Manager를 사용하여 새 스토리지 VM에 대한 S3 액세스를 구성하면 인증서 및 네트워킹 정보를 입력하라는 메시지가 표시되고 스토리지 VM 및 S3 오브젝트 스토리지 서버가 단일 작업으로 생성됩니다.

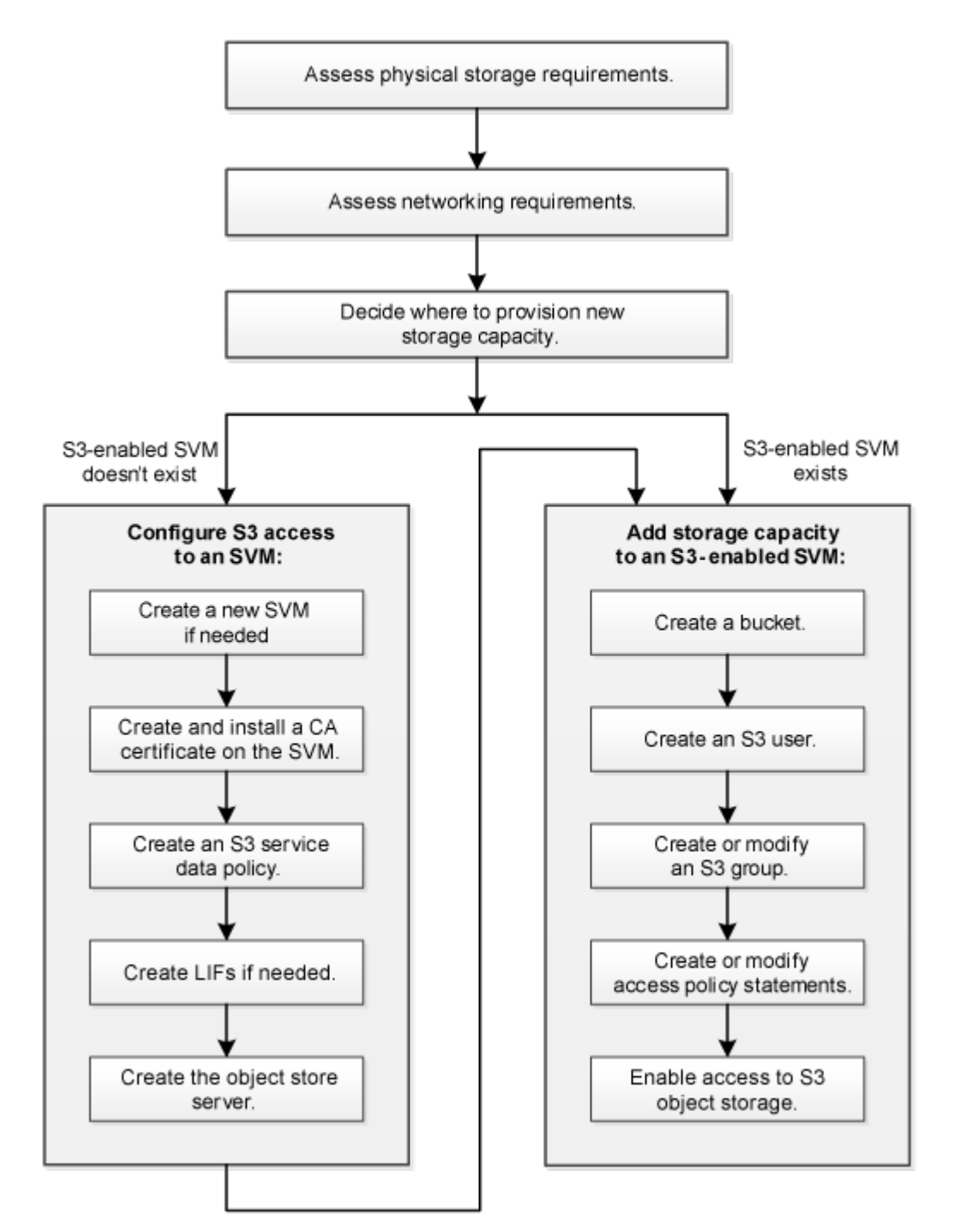

## <span id="page-3-0"></span>물리적 스토리지 요구사항을 평가합니다

클라이언트용 S3 스토리지를 프로비저닝하기 전에 새 오브젝트 저장소를 위한 기존 Aggregate의 공간이 충분한지 확인해야 합니다. 존재하지 않는 경우, 디스크를 기존 Aggregate에 추가하거나 원하는 유형 및 위치의 새 Aggregate를 생성할 수 있습니다.

이 작업에 대해

S3 기반 SVM에서 S3 버킷을 생성할 때 FlexGroup 볼륨이 자동으로 생성되어 버킷을 지원합니다. ONTAP Select에서 기본 애그리게이트와 FlexGroup 구성요소를 자동으로(기본값) 선택할 수도 있고, 기본 애그리게이트와 FlexGroup 구성요소를 직접 선택할 수도 있습니다.

Aggregate 및 FlexGroup 구성 요소(예: 기본 디스크에 특정한 성능 요구 사항이 있는 경우)를 지정하려는 경우, 애그리게이트 구성이 FlexGroup 볼륨 프로비저닝을 위한 모범 사례 지침을 준수해야 합니다. 자세한 내용:

- ["FlexGroup](https://docs.netapp.com/ko-kr/ontap/flexgroup/index.html) [볼륨](https://docs.netapp.com/ko-kr/ontap/flexgroup/index.html) [관리](https://docs.netapp.com/ko-kr/ontap/flexgroup/index.html)["](https://docs.netapp.com/ko-kr/ontap/flexgroup/index.html)
- ["NetApp](https://www.netapp.com/pdf.html?item=/media/17251-tr4571apdf.pdf) [기술](https://www.netapp.com/pdf.html?item=/media/17251-tr4571apdf.pdf) [보고서](https://www.netapp.com/pdf.html?item=/media/17251-tr4571apdf.pdf) [4571-A: NetApp ONTAP FlexGroup](https://www.netapp.com/pdf.html?item=/media/17251-tr4571apdf.pdf) [볼륨](https://www.netapp.com/pdf.html?item=/media/17251-tr4571apdf.pdf) [모범](https://www.netapp.com/pdf.html?item=/media/17251-tr4571apdf.pdf) [사례](https://www.netapp.com/pdf.html?item=/media/17251-tr4571apdf.pdf)["](https://www.netapp.com/pdf.html?item=/media/17251-tr4571apdf.pdf)

Cloud Volumes ONTAP에서 버킷을 제공하는 경우 기본 애그리게이트를 수동으로 선택하여 하나의 노드만 사용하도록 하는 것이 좋습니다. 두 노드의 애그리게이트를 사용하면 지리적으로 서로 분리되어 있는 가용성 영역에 노드가 있기 때문에 지연 시간 문제가 발생하기 때문에 성능에 영향을 미칠 수 있습니다. 에 대해 자세히 알아보십시오 ["Cloud](https://docs.netapp.com/ko-kr/ontap/s3-config/create-bucket-task.html) [Volumes ONTAP](https://docs.netapp.com/ko-kr/ontap/s3-config/create-bucket-task.html)[용](https://docs.netapp.com/ko-kr/ontap/s3-config/create-bucket-task.html) [버킷](https://docs.netapp.com/ko-kr/ontap/s3-config/create-bucket-task.html) [생성](https://docs.netapp.com/ko-kr/ontap/s3-config/create-bucket-task.html)[".](https://docs.netapp.com/ko-kr/ontap/s3-config/create-bucket-task.html)

ONTAP S3 서버를 사용하여 성능 계층과 동일한 클러스터에 로컬 FabricPool 용량 계층을 생성할 수 있습니다. 예를 들어, SSD 디스크가 한 HA 쌍에 연결되어 있고 \_cold\_data를 다른 HA 쌍의 HDD 디스크에 계층화하려는 경우 이 방법이 유용할 수 있습니다. 이 사용 사례에서 로컬 용량 계층이 포함된 S3 서버와 버킷은 성능 계층과 다른 HA 쌍이어야 합니다. 1노드 및 2노드 클러스터에서는 로컬 계층화가 지원되지 않습니다.

단계

1. 기존 애그리게이트에서 사용 가능한 공간 표시:

'스토리지 집계 쇼'

충분한 공간 또는 필수 노드 위치가 있는 Aggregate가 있는 경우 S3 구성의 이름을 기록합니다.

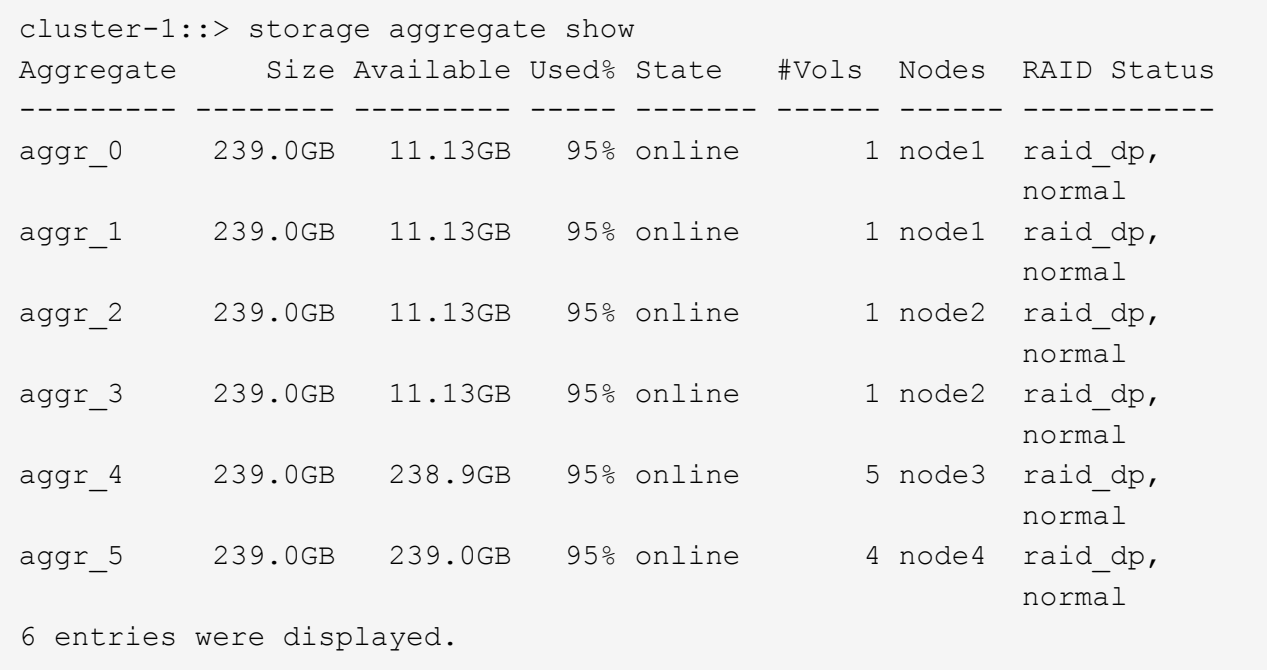

2. 충분한 공간 또는 필수 노드 위치가 있는 애그리게이트가 없는 경우 'storage aggregate add-disks' 명령을 사용하여 기존 애그리게이트에 디스크를 추가하거나 'storage aggregate create' 명령을 사용하여 새 애그리게이트를 생성합니다.

## <span id="page-4-0"></span>네트워킹 요구 사항을 평가합니다

S3 스토리지를 클라이언트에 제공하기 전에 네트워킹이 S3 프로비저닝 요구사항을 충족하도록 올바르게 구성되었는지 확인해야 합니다.

시작하기 전에

다음과 같은 클러스터 네트워킹 객체를 구성해야 합니다.

- 물리적 및 논리적 포트
- 브로드캐스트 도메인
- 서브넷(필요한 경우)
- IPspace(기본 IPspace 외에 필요 시)
- 페일오버 그룹(필요에 따라 각 브로드캐스트 도메인의 기본 페일오버 그룹 추가)
- 외부 방화벽

이 작업에 대해

원격 FabricPool 용량(클라우드) 계층 및 원격 S3 클라이언트의 경우 데이터 SVM을 사용하고 데이터 LIF를 구성해야 합니다. FabricPool 클라우드 계층의 경우 클러스터 피어링이 필요하지 않으므로 인터클러스터 LIF도 구성해야 합니다.

로컬 FabricPool 용량 계층의 경우 시스템 SVM("클러스터")을 사용해야 하지만 LIF 구성을 위한 두 가지 옵션이 있습니다.

• 클러스터 LIF를 사용할 수 있습니다.

이 옵션을 선택하면 더 이상 LIF 구성이 필요하지 않지만 클러스터 LIF의 트래픽이 증가합니다. 또한 로컬 계층은 다른 클러스터에서 액세스할 수 없습니다.

• 데이터 및 인터클러스터 LIF를 사용할 수 있습니다.

이 옵션을 사용하려면 S3 프로토콜에 LIF를 설정하는 등 추가 구성이 필요합니다. 하지만 로컬 계층도 다른 클러스터에 대한 원격 FabricPool 클라우드 계층으로 액세스할 수 있습니다.

단계

1. 사용 가능한 물리적 포트 및 가상 포트를 표시합니다.

네트워크 포트 쇼

- 가능하면 데이터 네트워크에 대해 최고 속도의 포트를 사용해야 합니다.
- 최상의 성능을 얻으려면 데이터 네트워크의 모든 구성 요소에 동일한 MTU 설정이 있어야 합니다.
- 2. 서브넷 이름을 사용하여 LIF에 대한 IP 주소 및 네트워크 마스크 값을 할당하려는 경우, 서브넷이 존재하고 사용 가능한 충분한 주소가 있는지 확인합니다.

네트워크 서브넷 쇼

서브넷에는 동일한 계층 3 서브넷에 속하는 IP 주소 풀이 포함되어 있습니다. 서브넷은 network subnet create 명령을 사용하여 생성된다.

3. 사용 가능한 IPspace 표시:

네트워크 IPspace 쇼

기본 IPspace 또는 사용자 지정 IPspace를 사용할 수 있습니다.

4. IPv6 주소를 사용하려면 클러스터에서 IPv6이 활성화되어 있는지 확인합니다.

네트워크 옵션 IPv6 쇼

필요한 경우 'network options ipv6 modify' 명령을 사용하여 IPv6을 사용하도록 설정할 수 있습니다.

### <span id="page-5-0"></span>새 **S3** 스토리지 용량을 프로비저닝할 위치를 결정합니다

새 S3 버킷을 생성하기 전에 새 SVM이나 기존 SVM에 배치할 것인지 결정해야 합니다. 이 결정에 따라 워크플로가 결정됩니다.

선택

• S3에 대해 활성화되지 않은 새 SVM 또는 SVM에서 버킷을 프로비저닝하려면 다음 항목의 단계를 완료하십시오.

["S3](https://docs.netapp.com/ko-kr/ontap/s3-config/create-svm-s3-task.html)[를](https://docs.netapp.com/ko-kr/ontap/s3-config/create-svm-s3-task.html) [위해](https://docs.netapp.com/ko-kr/ontap/s3-config/create-svm-s3-task.html) [SVM](https://docs.netapp.com/ko-kr/ontap/s3-config/create-svm-s3-task.html)[을](https://docs.netapp.com/ko-kr/ontap/s3-config/create-svm-s3-task.html) [생성합니다](https://docs.netapp.com/ko-kr/ontap/s3-config/create-svm-s3-task.html)["](https://docs.netapp.com/ko-kr/ontap/s3-config/create-svm-s3-task.html)

["S3](https://docs.netapp.com/ko-kr/ontap/s3-config/create-bucket-task.html)[에](https://docs.netapp.com/ko-kr/ontap/s3-config/create-bucket-task.html) [대한](https://docs.netapp.com/ko-kr/ontap/s3-config/create-bucket-task.html) [버킷을](https://docs.netapp.com/ko-kr/ontap/s3-config/create-bucket-task.html) [생성합니다](https://docs.netapp.com/ko-kr/ontap/s3-config/create-bucket-task.html)["](https://docs.netapp.com/ko-kr/ontap/s3-config/create-bucket-task.html)

S3는 NFS 및 SMB와 SVM에서 공존할 수 있지만, 다음 중 하나가 참인 경우 새 SVM을 생성하도록 선택할 수 있습니다.

- 클러스터에서 S3를 처음으로 사용하도록 설정하고 있습니다.
- S3 지원을 활성화하지 않으려는 클러스터에 기존 SVM이 있습니다.
- 클러스터에 하나 이상의 S3 기반 SVM이 있고 성능 특성이 다른 또 다른 S3 서버를 원합니다. SVM에서 S3를 활성화한 후 버킷 프로비저닝을 진행합니다.
- 기존 S3 기반 SVM에서 초기 버킷 또는 추가 버킷을 프로비저닝하려면 다음 항목의 단계를 완료하십시오.

["S3](https://docs.netapp.com/ko-kr/ontap/s3-config/create-bucket-task.html)[에](https://docs.netapp.com/ko-kr/ontap/s3-config/create-bucket-task.html) [대한](https://docs.netapp.com/ko-kr/ontap/s3-config/create-bucket-task.html) [버킷을](https://docs.netapp.com/ko-kr/ontap/s3-config/create-bucket-task.html) [생성합니다](https://docs.netapp.com/ko-kr/ontap/s3-config/create-bucket-task.html)["](https://docs.netapp.com/ko-kr/ontap/s3-config/create-bucket-task.html)

Copyright © 2024 NetApp, Inc. All Rights Reserved. 미국에서 인쇄됨 본 문서의 어떠한 부분도 저작권 소유자의 사전 서면 승인 없이는 어떠한 형식이나 수단(복사, 녹음, 녹화 또는 전자 검색 시스템에 저장하는 것을 비롯한 그래픽, 전자적 또는 기계적 방법)으로도 복제될 수 없습니다.

NetApp이 저작권을 가진 자료에 있는 소프트웨어에는 아래의 라이센스와 고지사항이 적용됩니다.

본 소프트웨어는 NetApp에 의해 '있는 그대로' 제공되며 상품성 및 특정 목적에의 적합성에 대한 명시적 또는 묵시적 보증을 포함하여(이에 제한되지 않음) 어떠한 보증도 하지 않습니다. NetApp은 대체품 또는 대체 서비스의 조달, 사용 불능, 데이터 손실, 이익 손실, 영업 중단을 포함하여(이에 국한되지 않음), 이 소프트웨어의 사용으로 인해 발생하는 모든 직접 및 간접 손해, 우발적 손해, 특별 손해, 징벌적 손해, 결과적 손해의 발생에 대하여 그 발생 이유, 책임론, 계약 여부, 엄격한 책임, 불법 행위(과실 또는 그렇지 않은 경우)와 관계없이 어떠한 책임도 지지 않으며, 이와 같은 손실의 발생 가능성이 통지되었다 하더라도 마찬가지입니다.

NetApp은 본 문서에 설명된 제품을 언제든지 예고 없이 변경할 권리를 보유합니다. NetApp은 NetApp의 명시적인 서면 동의를 받은 경우를 제외하고 본 문서에 설명된 제품을 사용하여 발생하는 어떠한 문제에도 책임을 지지 않습니다. 본 제품의 사용 또는 구매의 경우 NetApp에서는 어떠한 특허권, 상표권 또는 기타 지적 재산권이 적용되는 라이센스도 제공하지 않습니다.

본 설명서에 설명된 제품은 하나 이상의 미국 특허, 해외 특허 또는 출원 중인 특허로 보호됩니다.

제한적 권리 표시: 정부에 의한 사용, 복제 또는 공개에는 DFARS 252.227-7013(2014년 2월) 및 FAR 52.227- 19(2007년 12월)의 기술 데이터-비상업적 품목에 대한 권리(Rights in Technical Data -Noncommercial Items) 조항의 하위 조항 (b)(3)에 설명된 제한사항이 적용됩니다.

여기에 포함된 데이터는 상업용 제품 및/또는 상업용 서비스(FAR 2.101에 정의)에 해당하며 NetApp, Inc.의 독점 자산입니다. 본 계약에 따라 제공되는 모든 NetApp 기술 데이터 및 컴퓨터 소프트웨어는 본질적으로 상업용이며 개인 비용만으로 개발되었습니다. 미국 정부는 데이터가 제공된 미국 계약과 관련하여 해당 계약을 지원하는 데에만 데이터에 대한 전 세계적으로 비독점적이고 양도할 수 없으며 재사용이 불가능하며 취소 불가능한 라이센스를 제한적으로 가집니다. 여기에 제공된 경우를 제외하고 NetApp, Inc.의 사전 서면 승인 없이는 이 데이터를 사용, 공개, 재생산, 수정, 수행 또는 표시할 수 없습니다. 미국 국방부에 대한 정부 라이센스는 DFARS 조항 252.227-7015(b)(2014년 2월)에 명시된 권한으로 제한됩니다.

#### 상표 정보

NETAPP, NETAPP 로고 및 <http://www.netapp.com/TM>에 나열된 마크는 NetApp, Inc.의 상표입니다. 기타 회사 및 제품 이름은 해당 소유자의 상표일 수 있습니다.